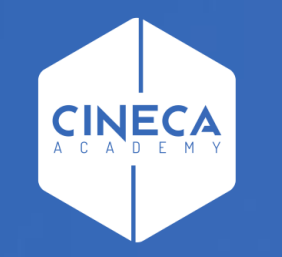

# **FINANCE - ALLOCAZIONE STIPENDI IN COGE E COAN**

Introduzione processo elaborazione DG Stipendio CoGe&CoAn

**Leonardo Lauri**

Ultimo aggiornamento: Novembre 2022

#### **FLUSSO PER L'ALLOCAZIONE DEI COSTI DEL PERSONALE**

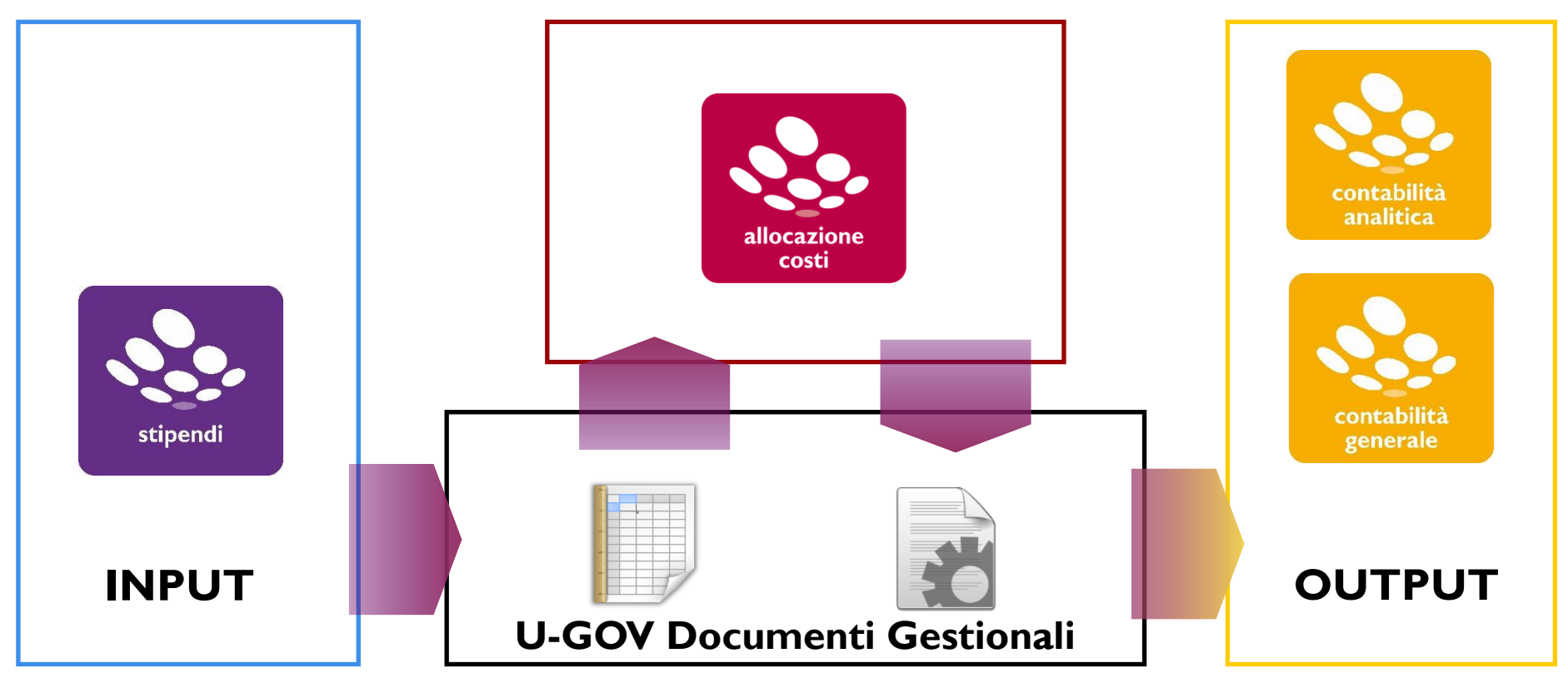

Una volta scelta la fonte dei dati (le informazioni stipendiali provenienti da CSA) il motore di Allocazione procede ad effettuare in modo automatico, secondo le configurazioni impostate, il lavoro di riclassificazione e imputazione dei costi del personale sulle voci di contabilità generale ed analitica.

L'elemento che transita da CSA a U-Gov Contabilità, attraverso Allocazione è il "Documento Gestionale Stipendi" (DG).

Allocazione provvede ad aggiungere delle informazioni a quelle già contenute nel DG, senza effettuare modifiche ai dati originari.

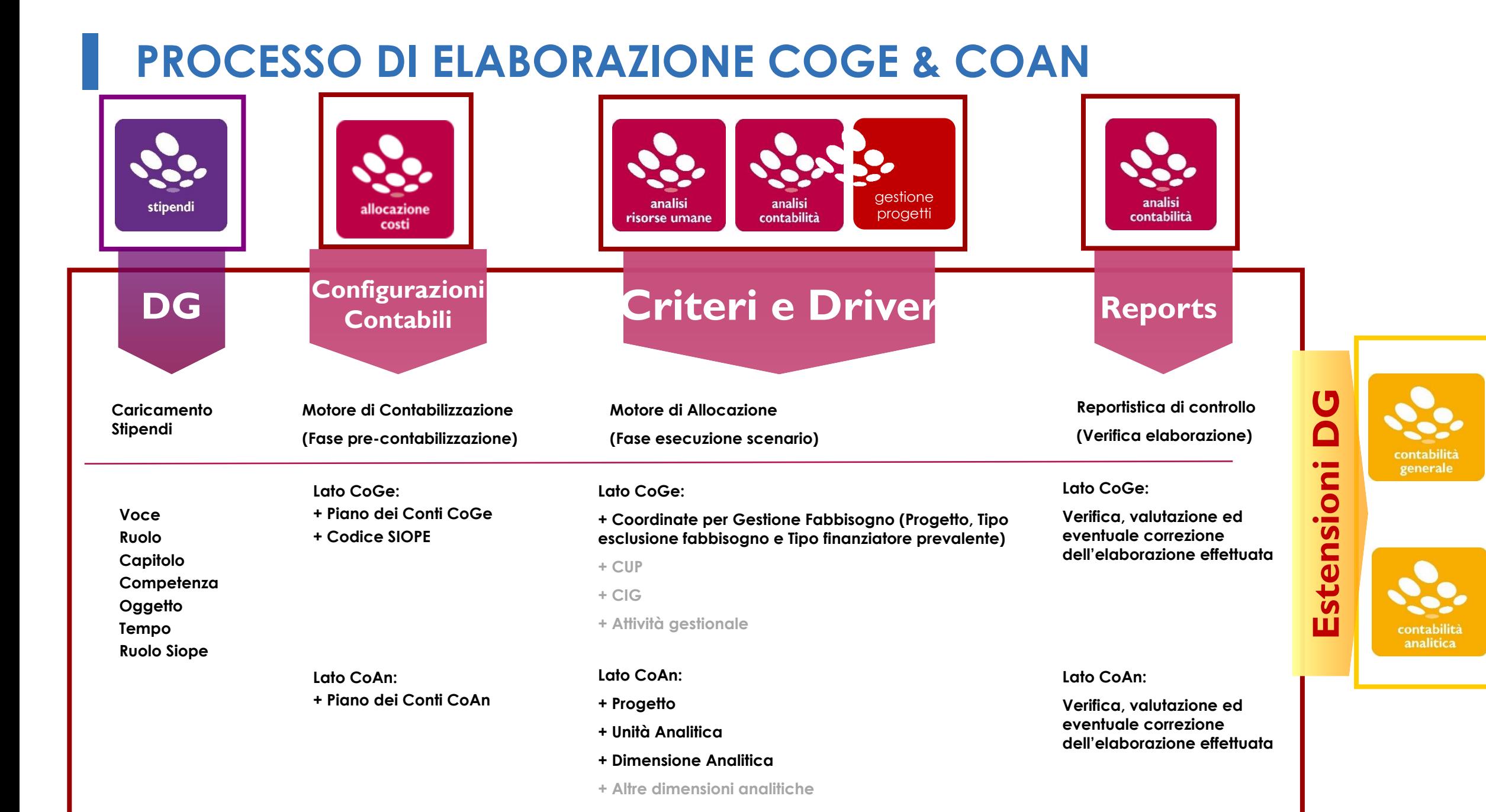

#### **INTERFACCIA WEB** CINECA U-GOV e controllo \$1015 **Ougov-monitor MENU DEL SITO** Home Page LOGOUT + REPORTS Gestione Criteri e Driver Benvenuto nella Home Page Gestione Driver  $\Theta$ Repository dei Driver Puoi aprire / chiudere il menu dell'Applicazione attraverso il link sopra ([+] apri menu /[-] chiudi menu P-Allocazione Costi Per utilizzare l'Applicazione è necessario avere i cookies abilita **E**Fonti Dati Processo di Allocazione Costi <sup>D-</sup>Destinazioni Dati Configurazioni Utente <sup>E</sup>Gestione Transcodifiche Configurazioni Coge (DG Stinendi Configurazioni Coan (DG Stipendi)

Attraverso l'interfaccia web l'utente interagisce con le funzioni di base del sistema Allocazione Costi:

#### ❑ **Gestione Criteri e Driver:**

• creazione, gestione e memorizzazione dei Criteri;

#### ❑ **Allocazione Costi:**

- recupero dei dati (DG Stipendi) da CSA;
- applicazione delle configurazioni contabili per arrivare alle coordinate di contabilità generale e analitica;
- applicazione dei diversi scenari di imputazione dei costi stipendiali, utilizzando i criteri creati in precedenza;
- invio dei risultati dell'elaborazione in U-GOV Contabilità.

#### ❑ **Configurazioni Utente:**

• realizzazione delle configurazioni contabili (es. Gruppi, Effetti e Associazioni).

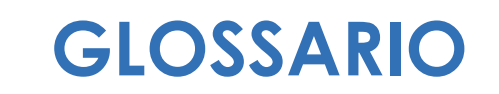

#### **1. Scenario**

Allocazione Costi fornisce la possibilità di creare diversi scenari di imputazione dei Costi: ad esempio a seconda che si stiano allocando costi in CoGe o in CoAn oppure in base all'anno. Ad ogni scenario corrisponde un'unica sorgente dati (es. dati stipendiali di CSA). Ogni scenario è indipendente e può essere calcolato separatamente.

Uno scenario è composto da uno o più step di allocazione per mezzo dei quali si vuole effettuare una determinata imputazione dei costi.

#### **2. Step di allocazione**

Uno step consiste in un insieme di criteri di allocazione con un specifica logica di applicazione; ogni step lavora per una sola dimensione di output (es. UA, progetto, etc.) che costituisce la destinazione di imputazione del costo (o del ricavo).

#### **3. Criterio**

Un criterio costituisce la regola di calcolo dei driver di allocazione formata da dimensioni di INPUT, dimensioni di OUTPUT e Driver. Le dimensioni di INPUT sono le "caratteristiche" (es. matricola, codice UA, codice progetto, etc.) che un costo (o un ricavo) deve avere per soddisfare il criterio e quindi per essere imputato sulla dimensione di OUTPUT.

#### **4. Driver**

Il driver rappresenta il valore percentuale di ripartizione dell'oggetto di costo.

### **COGE: CONFIGURAZIONI UTENTE**

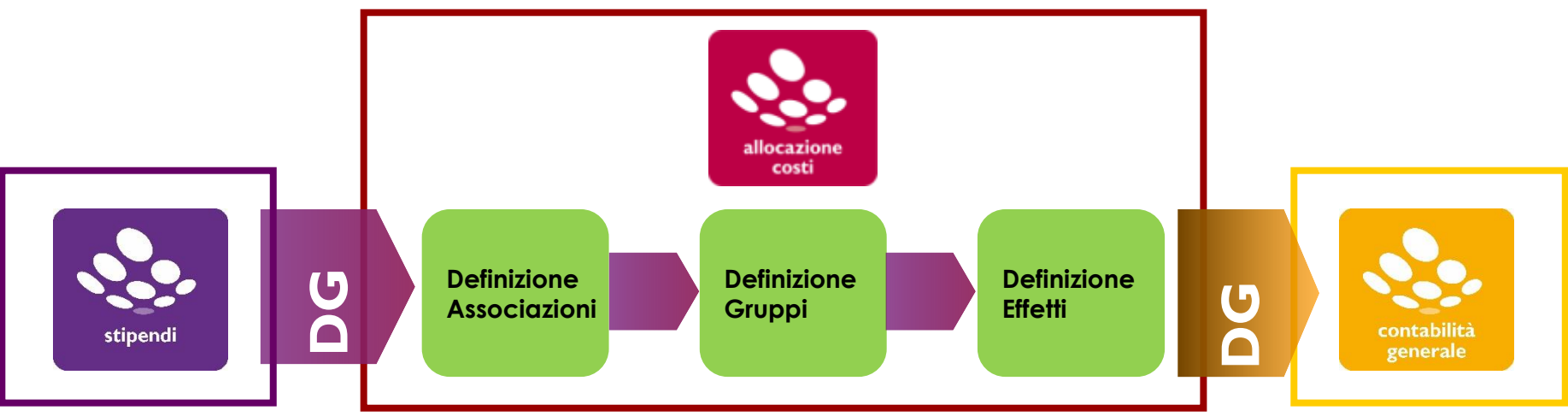

Il processo di correzione degli scarti ha come obiettivo all'aggiornamento delle configurazioni ''Gruppi, Effetti ed Associazione'' tenendo conto che:

1) Le Associazioni definiscono la regola con la quale ciascuna riga di liquidato del DG Stipendi viene assegnata ad un Gruppo;

2) I Gruppi guidano il comportamento delle voci stipendiali e ne determinano l'Effetto contabile CoGe e CoAn;

3) Gli Effetti definiscono la voce del Piano dei Conti CoGe e CoAn ed il codice SIOPE su cui imputare le righe di liquidato identificate da ciascun Gruppo.

*Il processo descritto è applicabile sia in caso di sola pre-contabilizzazione CoGe, che in caso di pre-contabilizzazione CoGe-CoAn*  simultanea: per quest'ultima garantisce l'applicazione delle configurazioni integrate ad entrambe le elaborazioni CoGe-CoAn.

### **COGE: CONFIGURAZIONI UTENTE**

Nell'attività di configurazione, si identificano 4 tipi di **GRUPPI**:

1. '*COMPETENZA (LORDO/PRINCIPALE)'*: per la registrazione del costo a carico dell'Ateneo, comprensivo degli oneri a carico del percipiente;

2. '*ONERI CARICO ENTE (OPPOSTA)'*: per la registrazione degli oneri a carico dell'Ateneo e del corrispondente debito v/istituti vari (INPS, INAIL, Erario, … c/liquidazione) in quanto tali oneri verranno poi versati dall'Ateneo;

3. '*ONERI CARICO PERCIPIENTE (CUMULATA)'*: per la registrazione del debito v/istituti vari (INPS, INAIL, Erario, … c/liquidazione) da parte dell'Ateneo in virtù del suo ruolo di sostituto di imposta ed in quanto il relativo costo è già stato iscritto con un *gruppo di tipo competenza*;

4. '*IGNORA'*: per la gestione di voci riepilogative o fittizie che non rappresentano un costo per l'Ateneo.

Con riferimento agli **EFFETTI** occorre tener conto, in particolare, che ogni effetto contabile è configurabile in modo da poter gestire sia importi della riga di liquidato attivi (segno negativo) che passivi (segno positivo):

– imputando il costo o il debito su una data combinazione di conto CoGe e codice SIOPE di Spesa (Effetto Passivo);

– imputando il minor costo o il minor debito su una data combinazione di conto CoGe e codice SIOPE di Entrata (Effetto Attivo).

Le **ASSOCIAZIONI** sono definite utilizzando gli attributi delle righe di liquidato di CSA presenti nel DG Stipendi (Voce, Ruolo, Capitolo, Oggetto, Competenza, etc.).

Il sistema processa le righe di liquidato partendo dalle associazioni che hanno il maggior numero di attributi (cioè il dettaglio maggiore) andando via via a scalare fino ad arrivare alle associazioni che hanno specificata solo la voce stipendiale, che deve essere presente obbligatoriamente.

Una riga di liquidato può e deve essere elaborata da una sola associazione perché il processo si concluda con esito positivo, cioè senza scarti.

### **COGE: RELAZIONE TIPO GRUPPO – TIPO VOCE**

Il rispetto della relazione Tipo Gruppo-Tipo Voce è una condizione essenziale per la validità del processo di configurazione e quindi per ottenere un'elaborazione corretta dei DG stipendi:

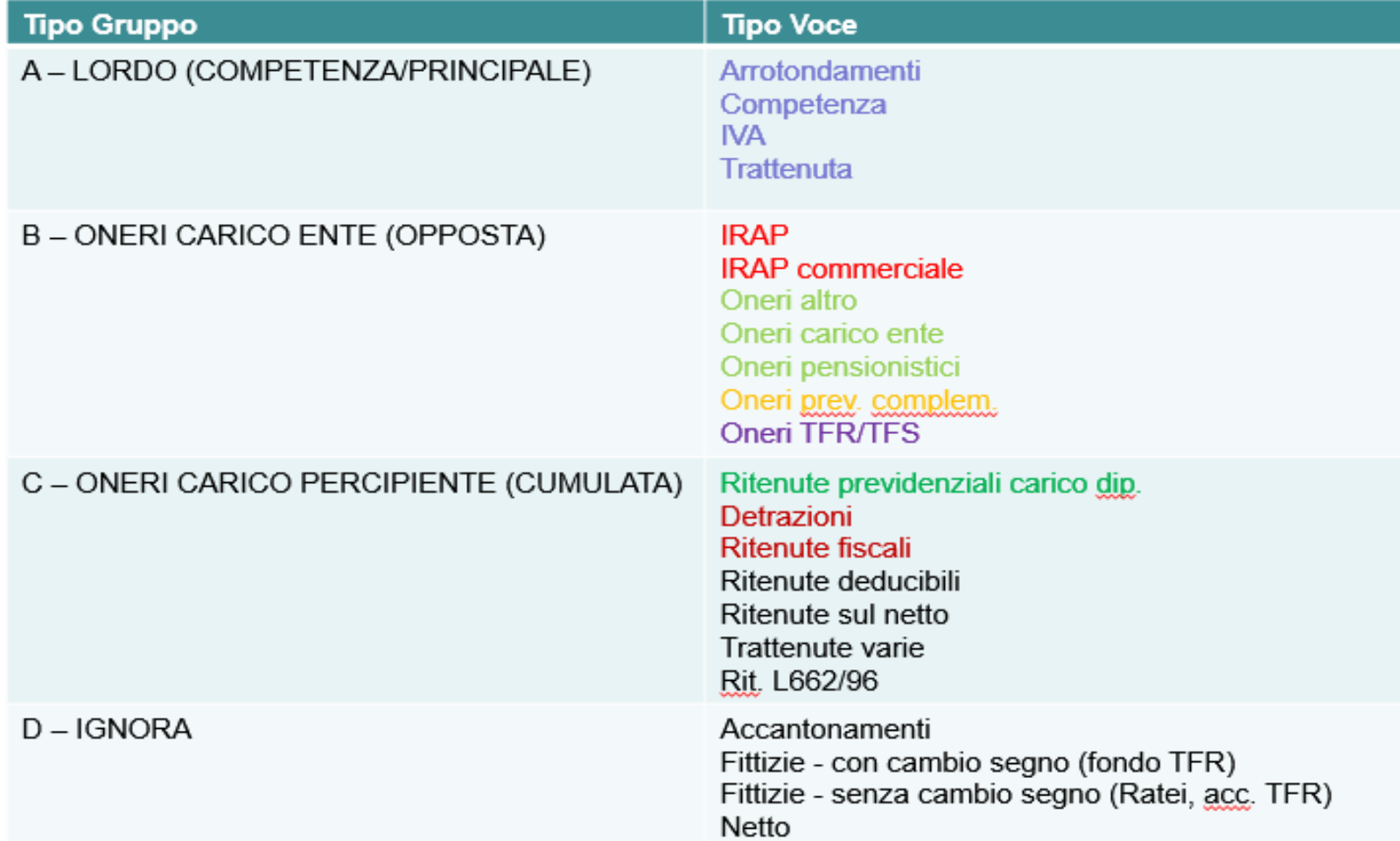

### **COGE: ATTRIBUTI CSA <–> CONFIGURAZIONI UTENTE**

Il processo di Configurazione CoGe porta all'associazione di una determinata combinazione degli **attributi di CSA** ad un **Gruppo** e pertanto alla definizione degli **Effetti contabili** (voci CoGe, codice Siope) come nell'esempio sottostante:

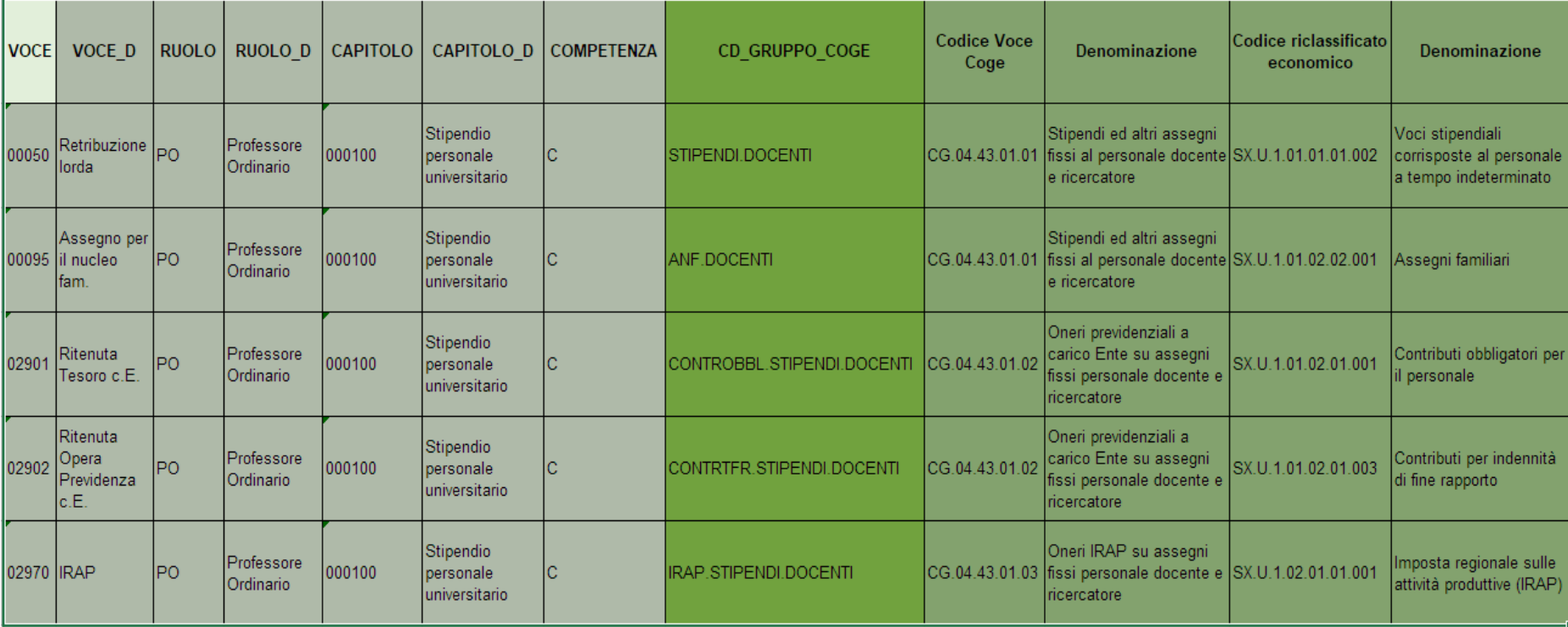

### **COGE: GLI STEP DI ALLOCAZIONE (GESTIONE FABBISOGNO)**

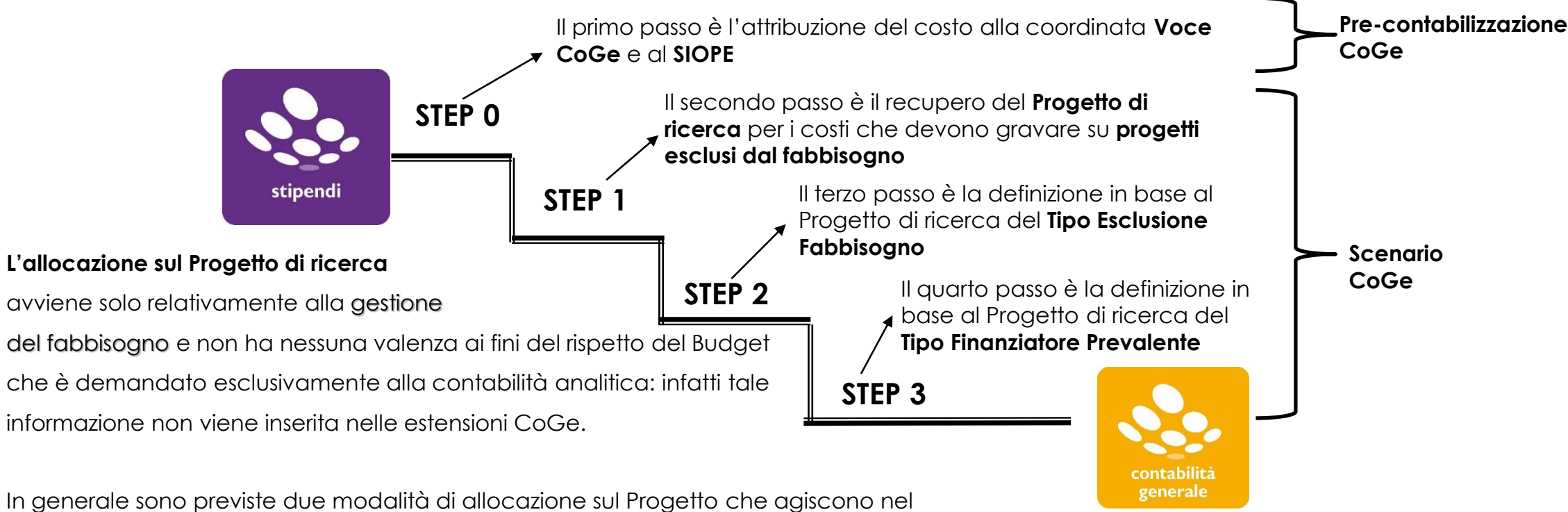

In generale sono previste due modalità di allocazione sul Progetto che agiscono nel seguente ordine:

- 1. Allocazione in base al Codice Progetto definito nel Campo Oggetto (Centro di Costo in CSA):
	- il costo viene imputato automaticamente sul Progetto in base ad un criterio automatico.
- 2. Allocazione in funzione di criteri esterni (file excel) inseriti nello step del Progetto:

- per ciascuno di essi sarà possibile utilizzare le dimensioni di input che più si ritengono valide (cioè una o più fra matricola, ruolo,

capitolo CSA, etc.) per arrivare ad attribuire le matricole sui progetti di ricerca (alla stregua di quanto avviene lato CoAn).

### **COGE: REPORTISTICA DI CONTROLLO**

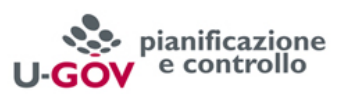

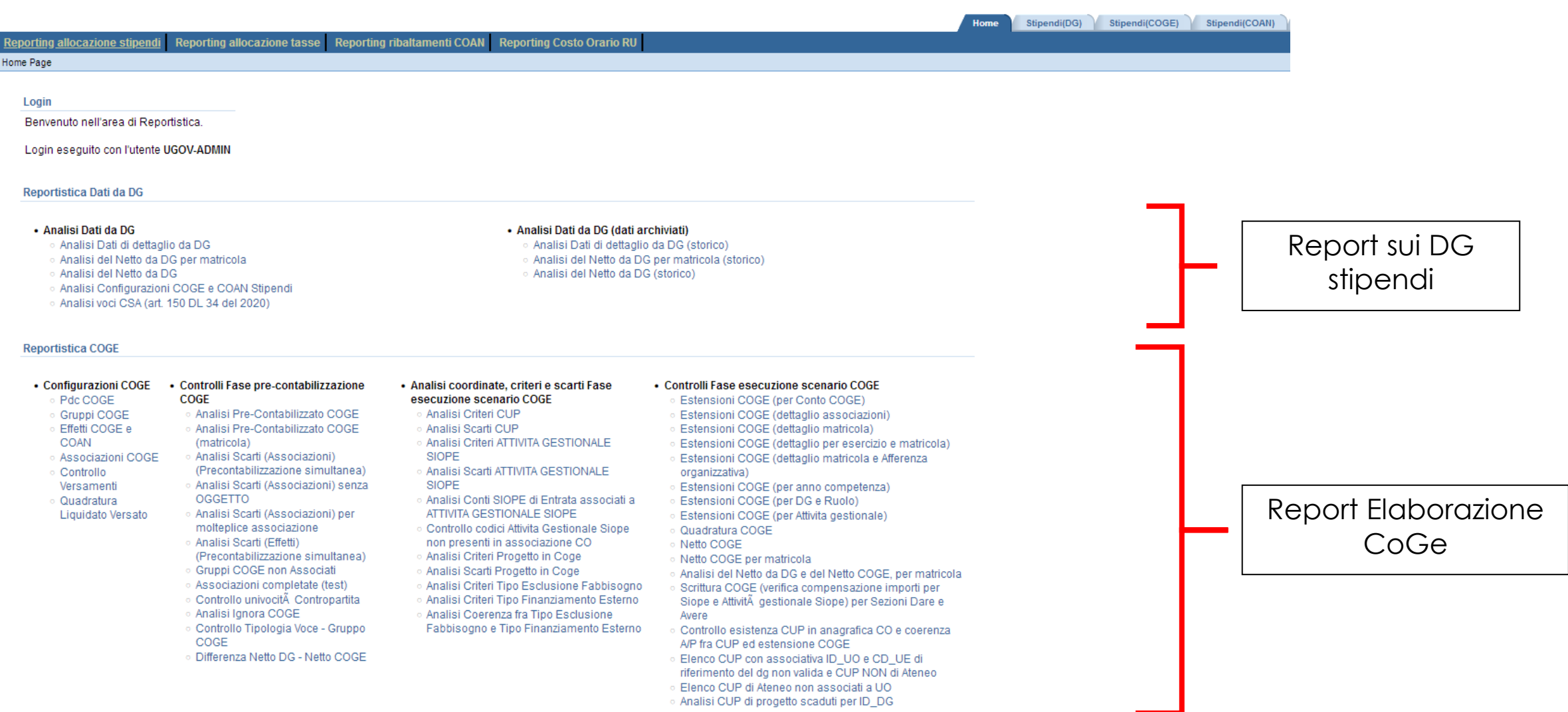

### **COGE: REPORTISTICA DI CONTROLLO**

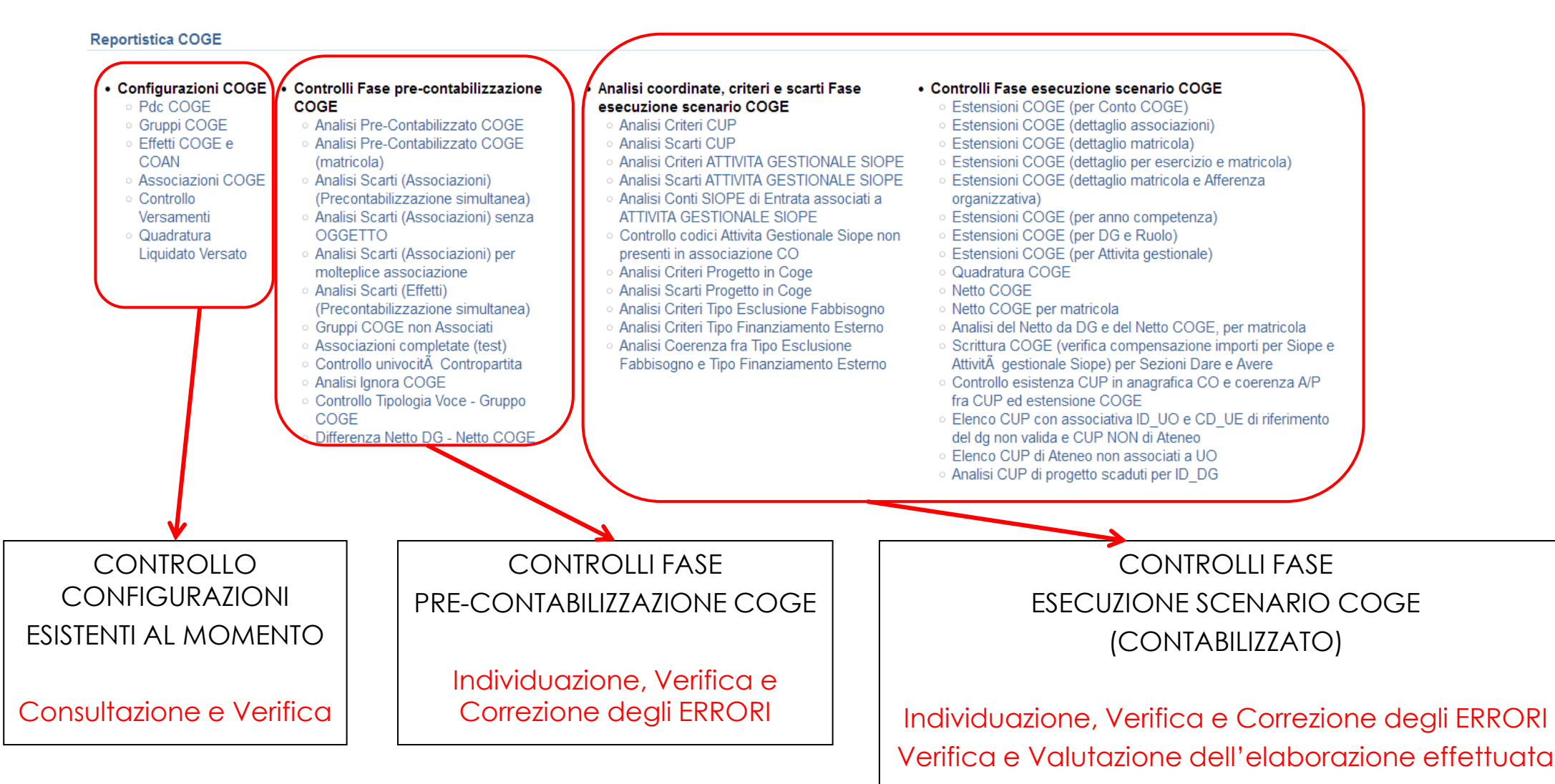

### **COGE: REPORTISTICA DI CONTROLLO**

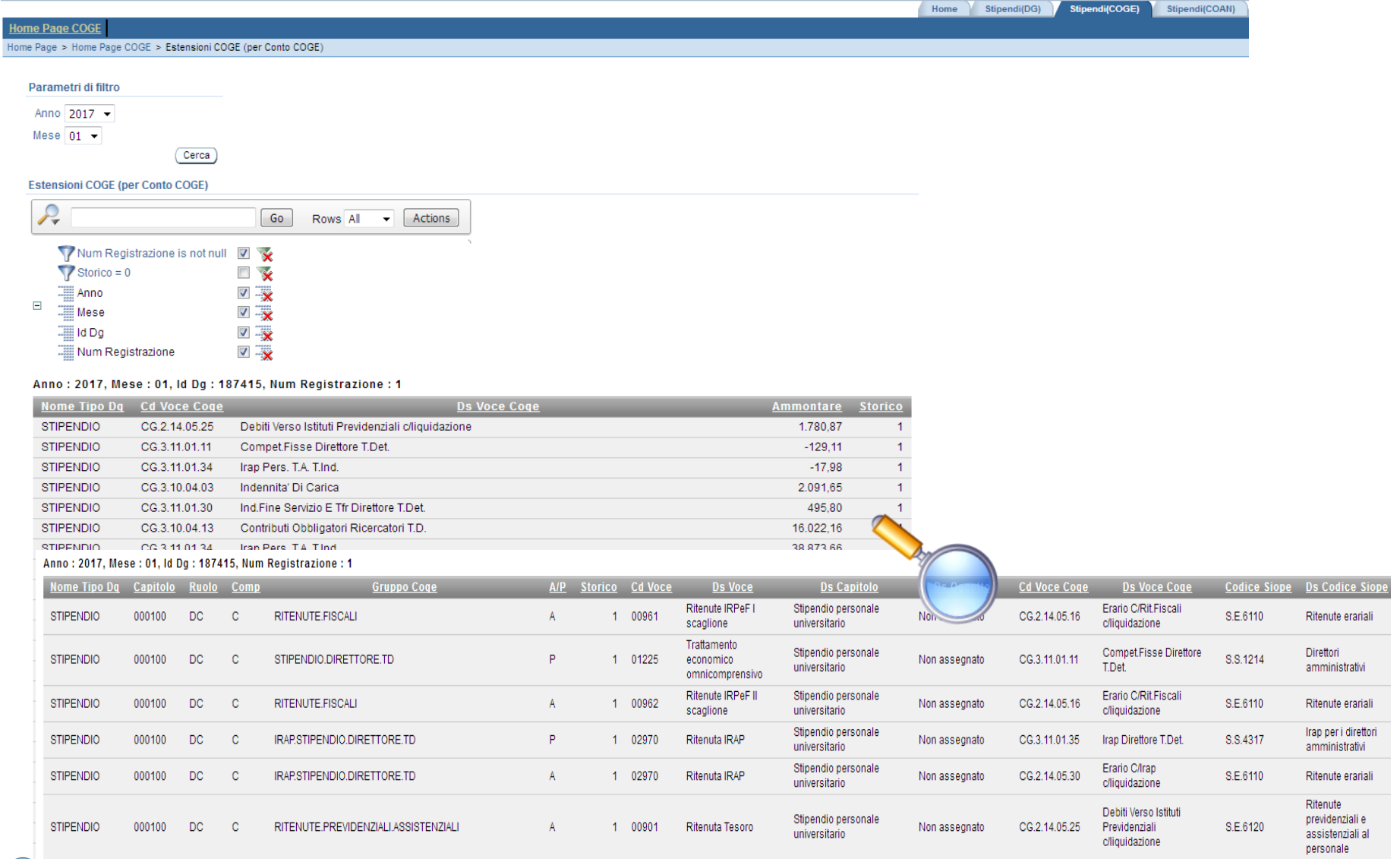

### **COGE: DALLO STIPENDIO ALLA SCRITTURA**

#### Anno: 2010, Mese: 09, Id Dg: 127047

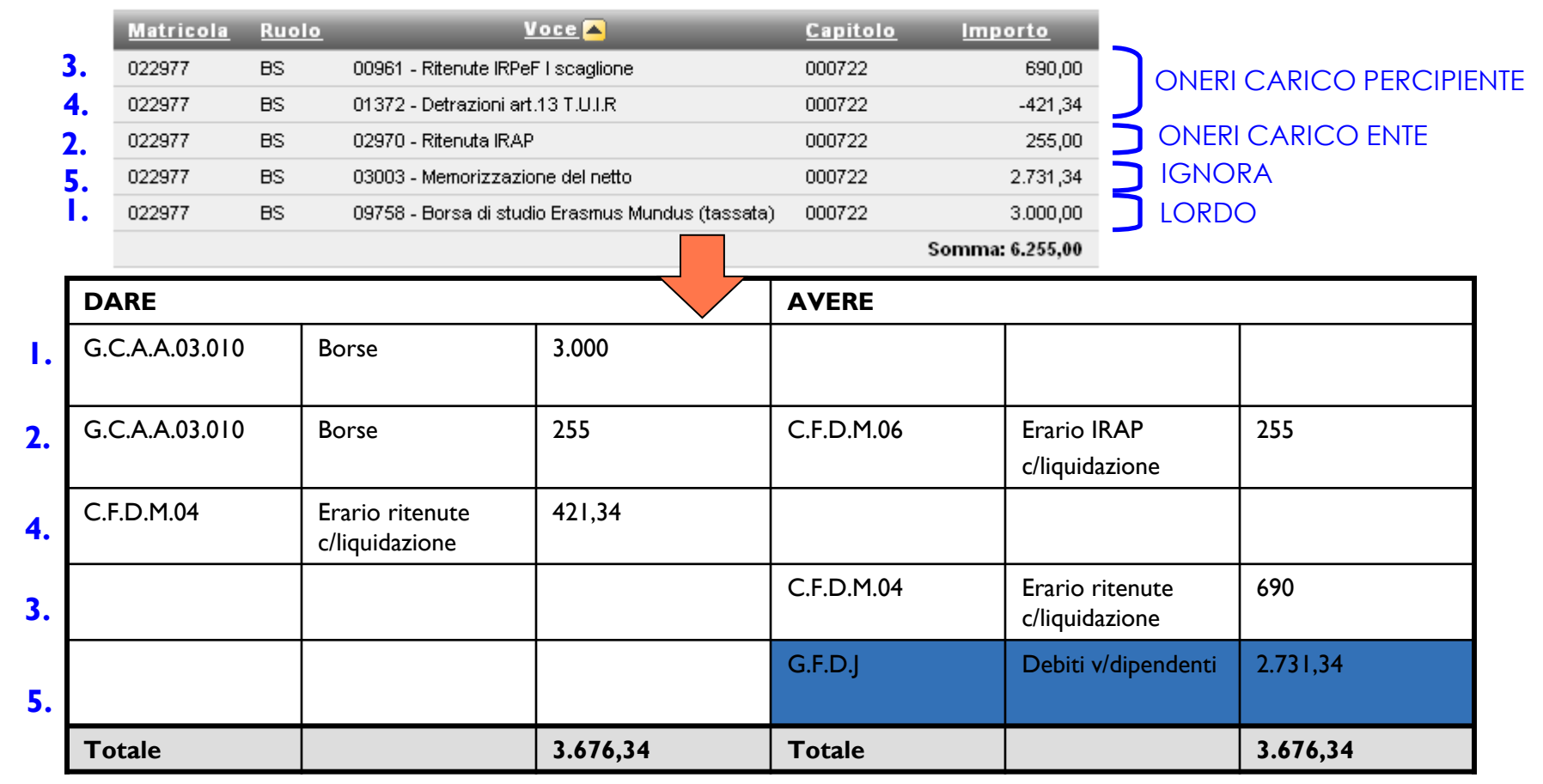

In U-Gov Contabilità, sulla base dei dati elaborati da Allocazione Costi, si crea la scrittura contabile aggregando gli importi in Dare ed Avere in base al Conto CoGe. La differenza tra il totale delle scritture in Dare ed in Avere deve coincidere con l'importo del Netto. A quell'importo verrà associata la voce di Contropartita impostata (Debiti vs. dipendenti).

### **COAN: CONFIGURAZIONI UTENTE**

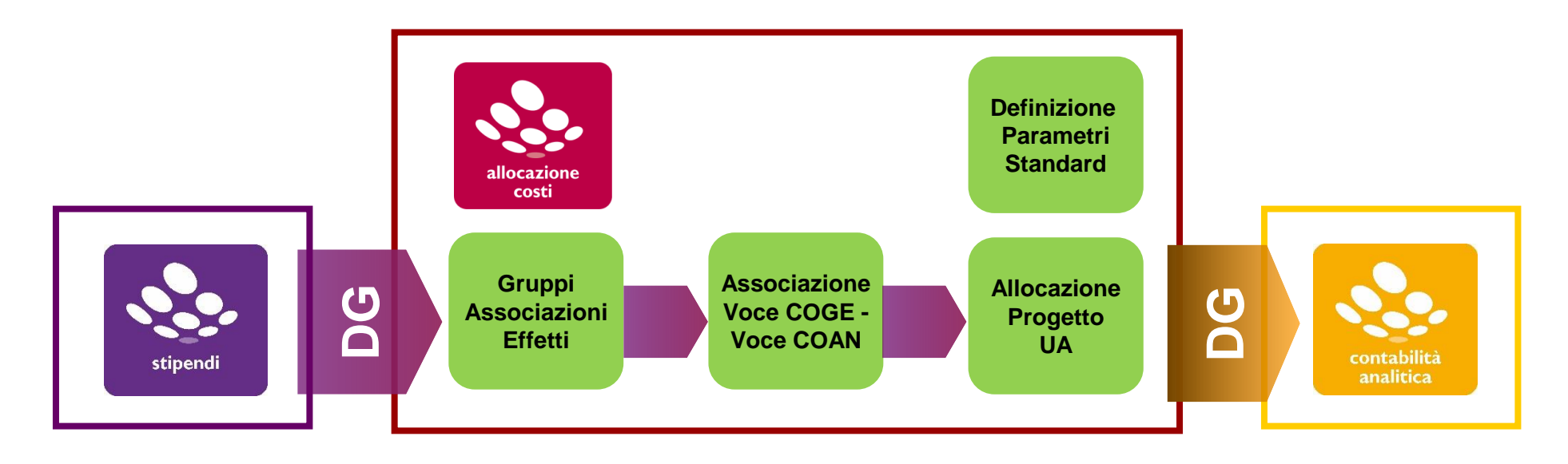

Il processo di contabilizzazione COAN si basa sulla definizione dei seguenti elementi:

1) Gli stipendi vengono elaborati secondo le stesse configurazioni utilizzate in COGE al fine di individuare, per ciascun emolumento, il relativo Effetto Contabile.

2) Nell'effetto contabile viene definita anche la Voce COAN, mediante la relazione impostata in U-Gov CO tra il PdC COGE e il PdC COAN.

3) All'interno di uno scenario vengono definiti uno o più step di allocazione, per allocare il costo sulle Dimensioni Analitiche (UA, Progetto, etc.) sulla base dei DRIVER e CRITERI.

### **COAN: GLI STEP DI ALLOCAZIONE (STRUTTURA BASE)**

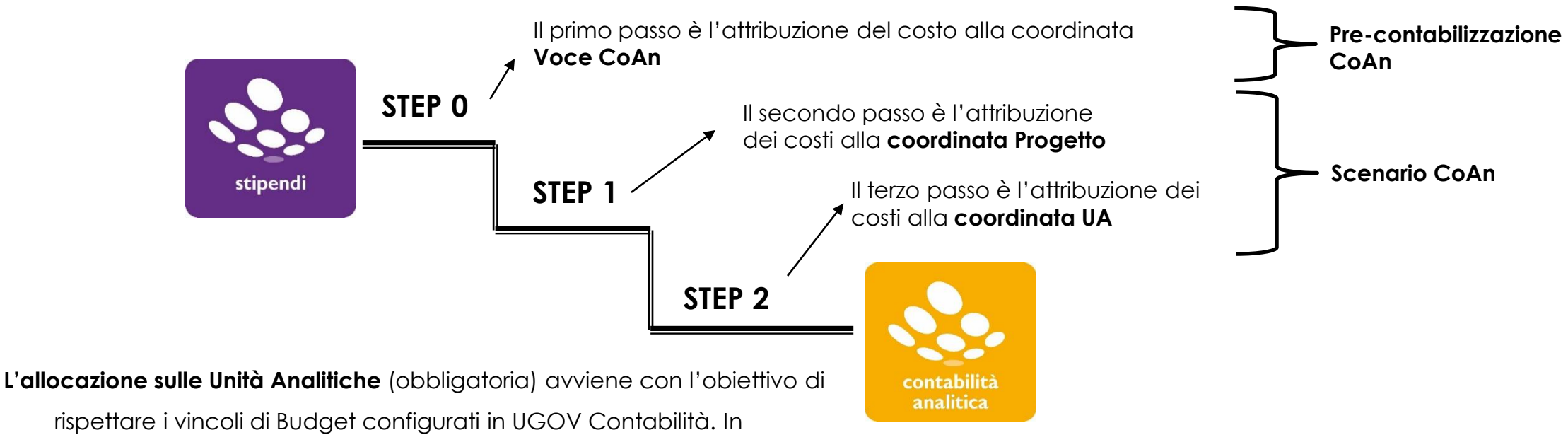

generale sono previsti **due criteri** di allocazione sulle UA che agiscono nel seguente ordine:

1. Allocazione in base al Codice Progetto definito nel Campo Oggetto (Centro di Costo in CSA):

- il costo viene imputato sull'Unità Analitica relativa all'Unità Organizzativa principale che gestisce quello specifico Progetto.

- 2. Allocazione in funzione della Voce CoAn:
	- quando il Campo Oggetto risulta non valorizzato, il costo viene imputato sull'Unità Analitica in funzione della Voce di Costo.

Un'alternativa all'utilizzo del Campo Oggetto è quella di costruire dei criteri esterni (file excel) per attribuire una matricola ad una dato progetto da caricare in Allocazione Costi.

#### **COAN: REPORTISTICA DI CONTROLLO**

pianificazione U-GOV e controllo

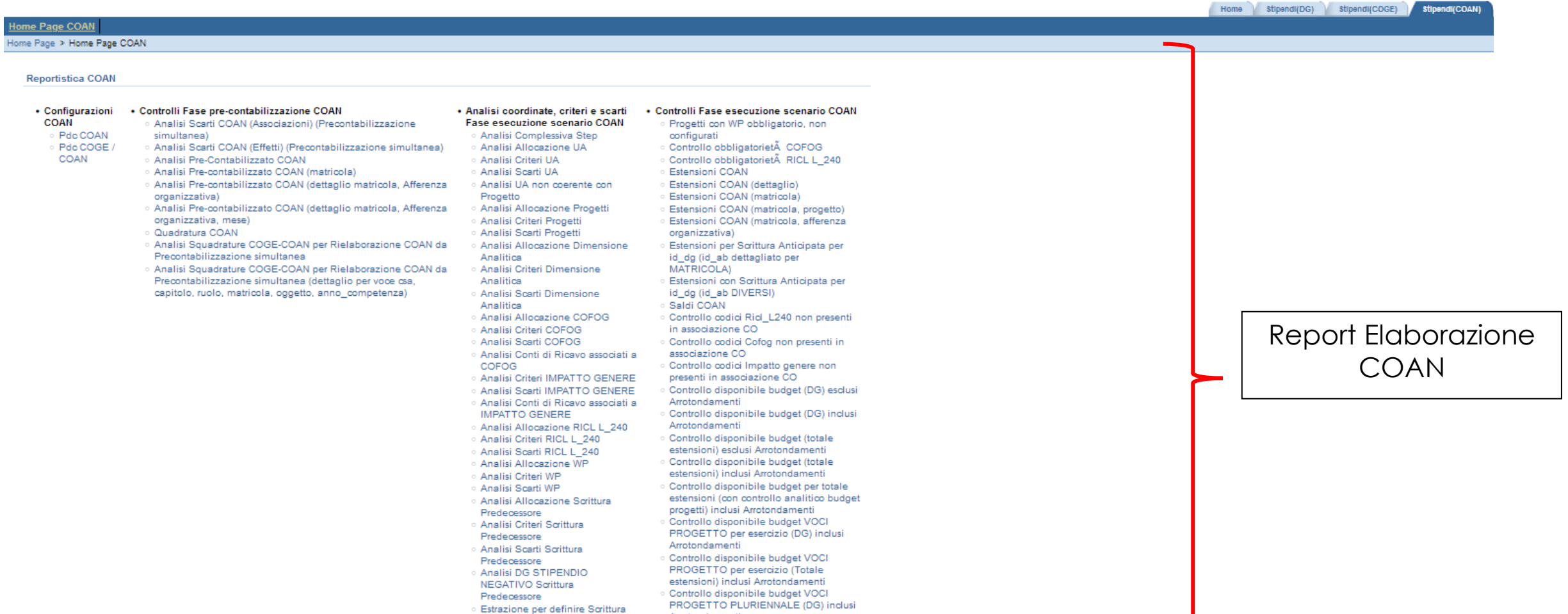

Anticipata per id\_dg (id\_ab dettagliato per MATRICOLA) Estrazione per definire Scrittura Anticipata per id\_dg (id\_ab

DIVERSI)

Analisi Matricole

Arrotondamenti Controllo disponibile budget VOCI PROGETTO PLURIENNALE (Totale estensioni) inclusi Arrotondamenti Verifica capienza quota aperta scritture coan anticipate (DG) Verifica capienza quota aperta scritture coan anticipate (totale estensioni)

### **COAN: REPORTISTICA DI CONTROLLO**

#### **Reportistica COAN**

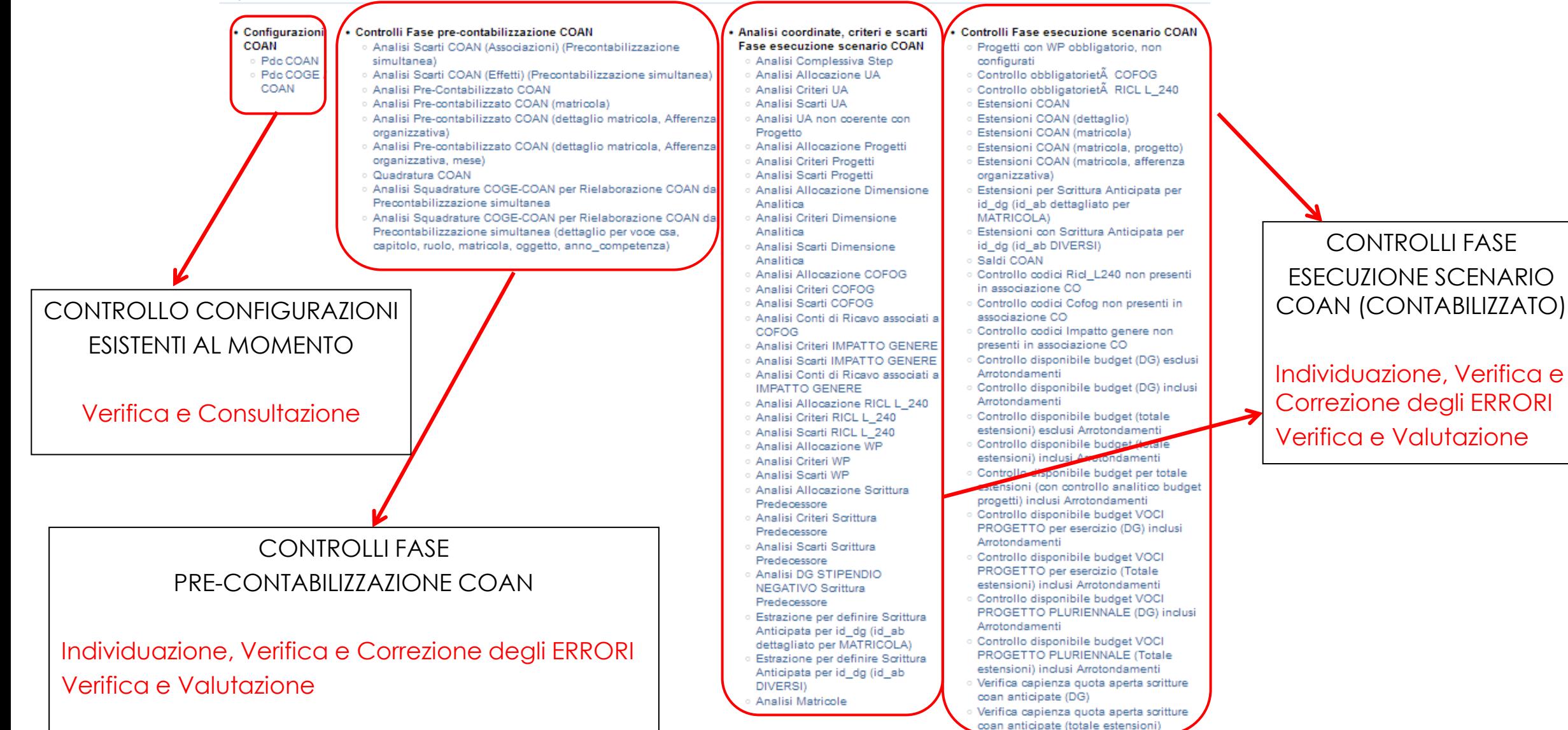

#### **COAN: REPORTISTICA DI CONTROLLO**

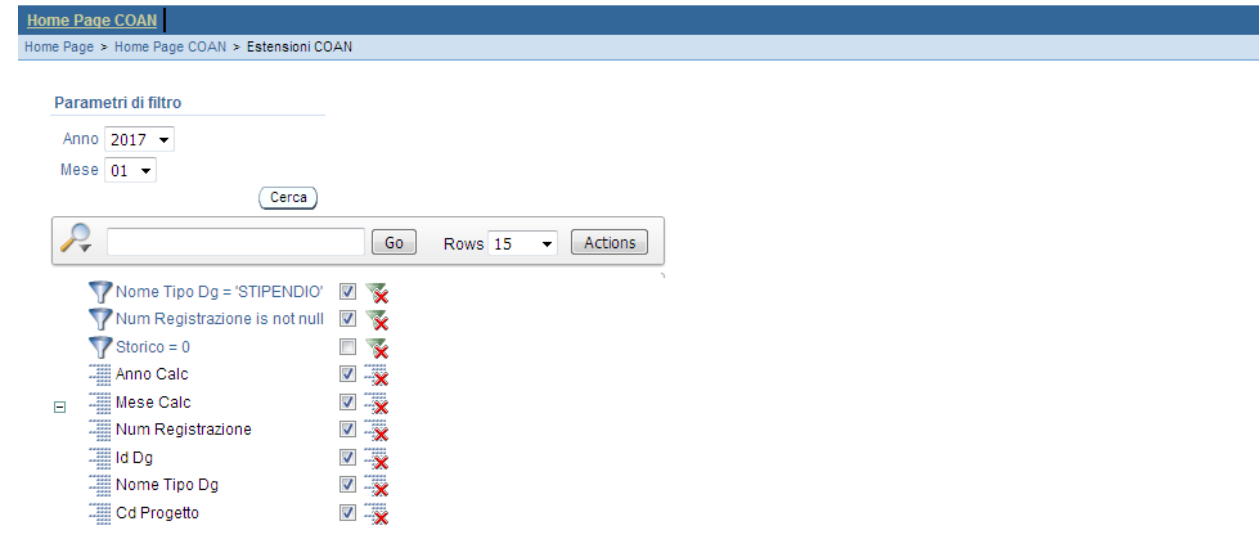

Anno Calc : 2017, Mese Calc : 01, Num Registrazione : 1, Id Dg : 103057, Nome Tipo Dg : STIPENDIO, Cd Progetto : 999999

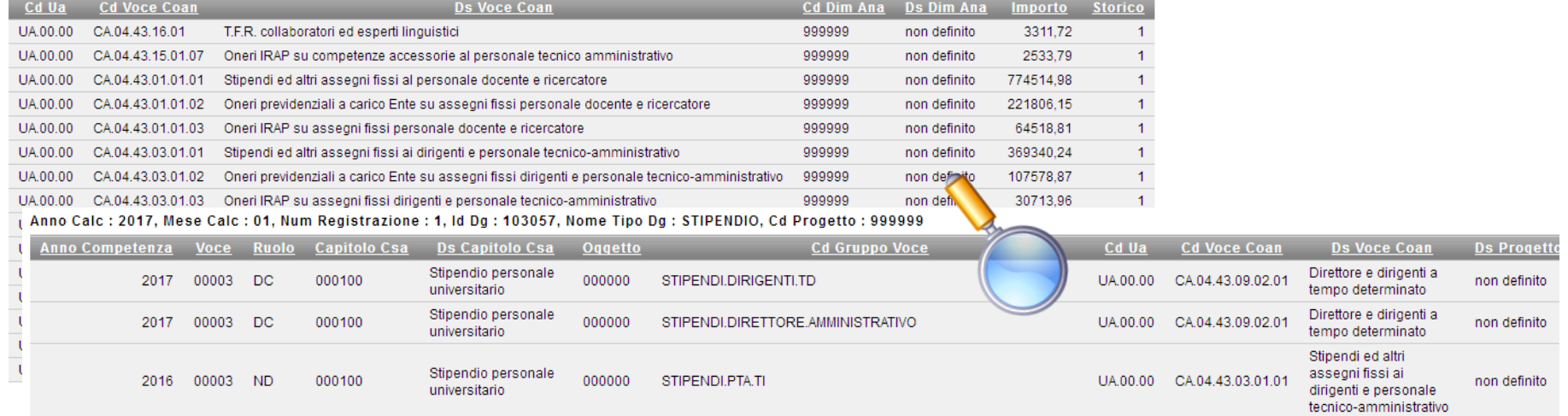

## **3 COSE DA RICORDARE**

I ticket vanno sulla coda **SDPC**

**?!**

Il manuale si trova su wiki: **https://wiki.ugov.it/confluence/display /UGOVHELP/Allocazione+ Costi**

Se la domanda è complessa chiedete una consulenza.

Buon lavoro!

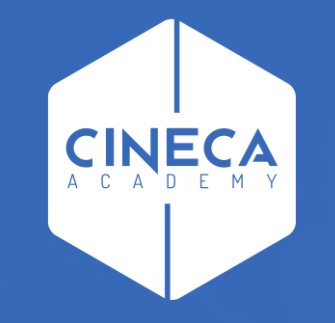

# **GRAZIE**

#### **Leonardo Lauri**